Wiley Online Library 学認による学外アクセス方法

<https://onlinelibrary.wiley.com/> にアクセスをしていただき、画面右上の Login/ Register をクリックしてください。

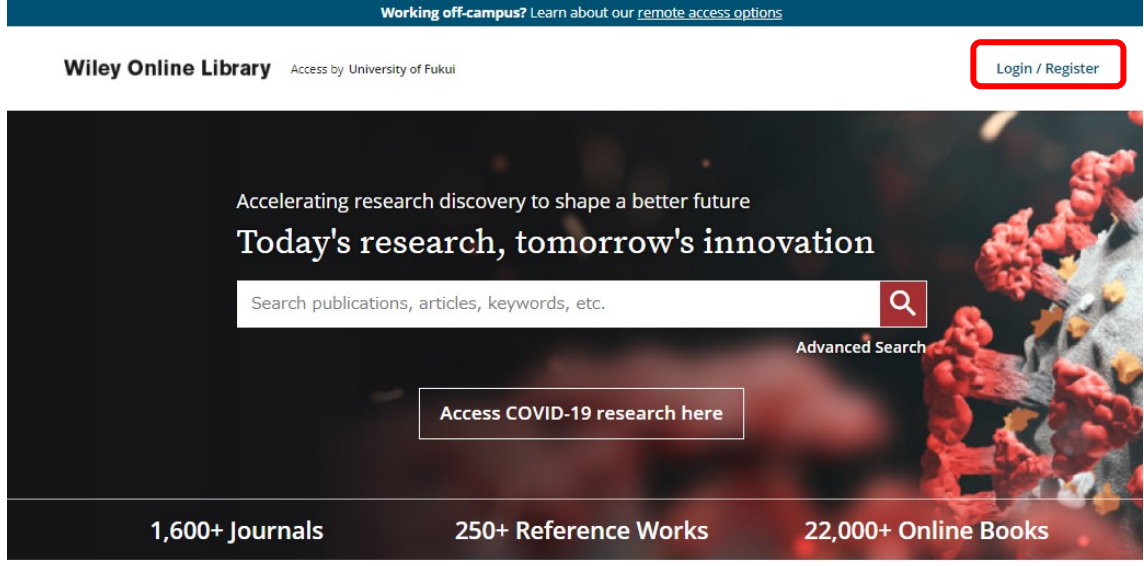

Login 画面が表示されますので、画面右下の INSTITUTIONAL LOGIN をクリックして下 さい。

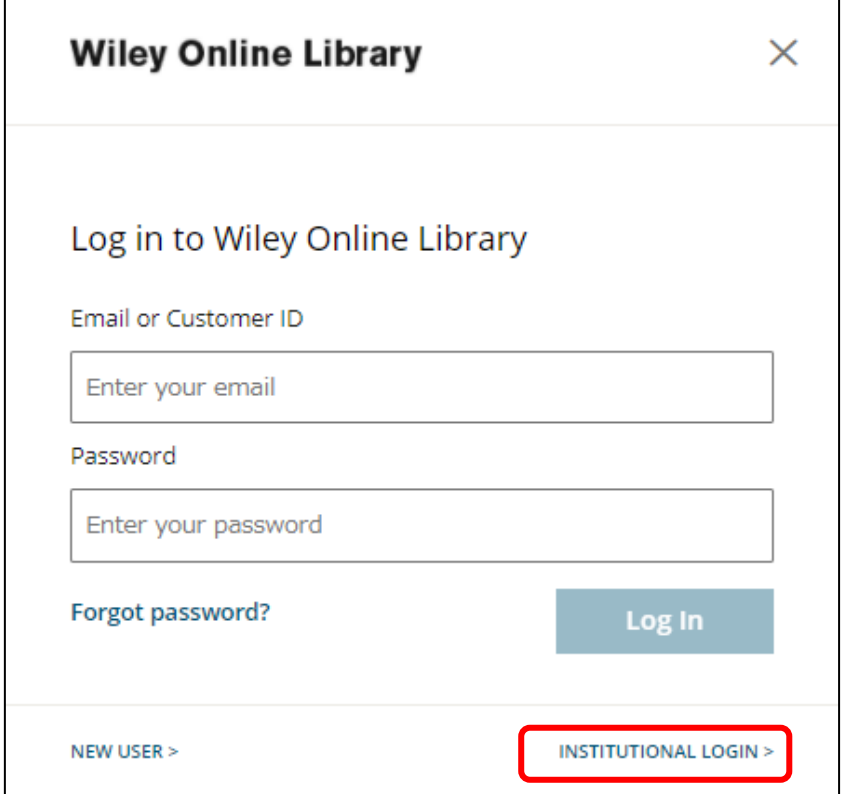

Select your region or federation のプルダウンから Academic Access Management Federation in Japan (GakuNin)を選択して下さい。

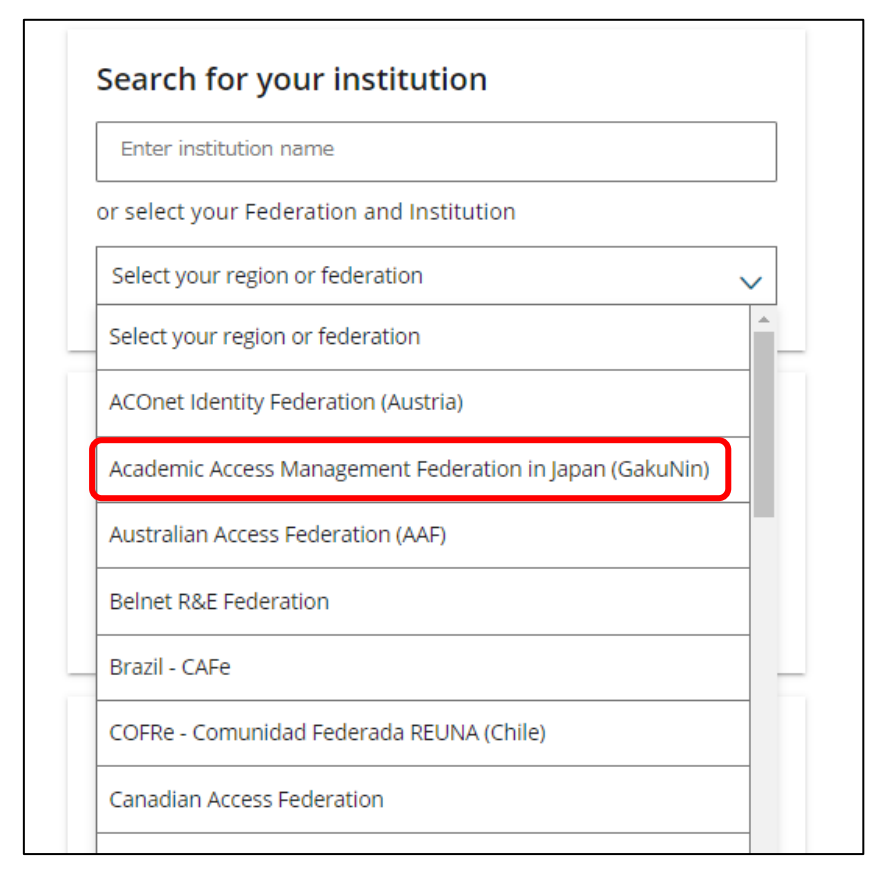

大学名が表示されるので、University of Fukui を選んでください。

認証ページで、統一認証 ID にてログインしてください。